## **Cara Cek ID Telegram Dengan Bantuan Bot**

**Langkah ke-1:** Kamu tidak perlu membuat ID untuk akun Telegram kamu, karena sudah dipastikan setiap akun Telegram pasti memiliki ID. Kamu hanya perlu mengeceknya saja

**Langkah ke-2:** Silakan kamu masuk ke pencarian Telegram lalu ketik "*get id bot*". Cari akun bernama "*get id*" dengan nama pengguna "*@get\_id\_bot*". Setelah itu kamu pilih akun tersebut

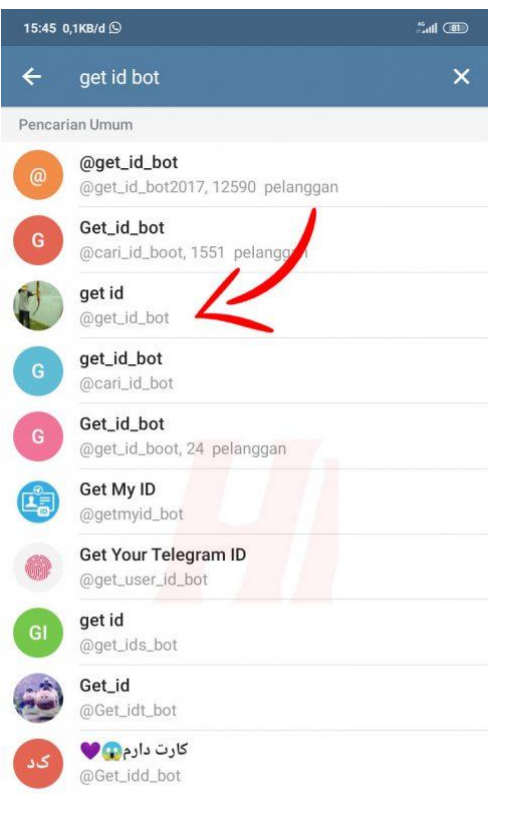

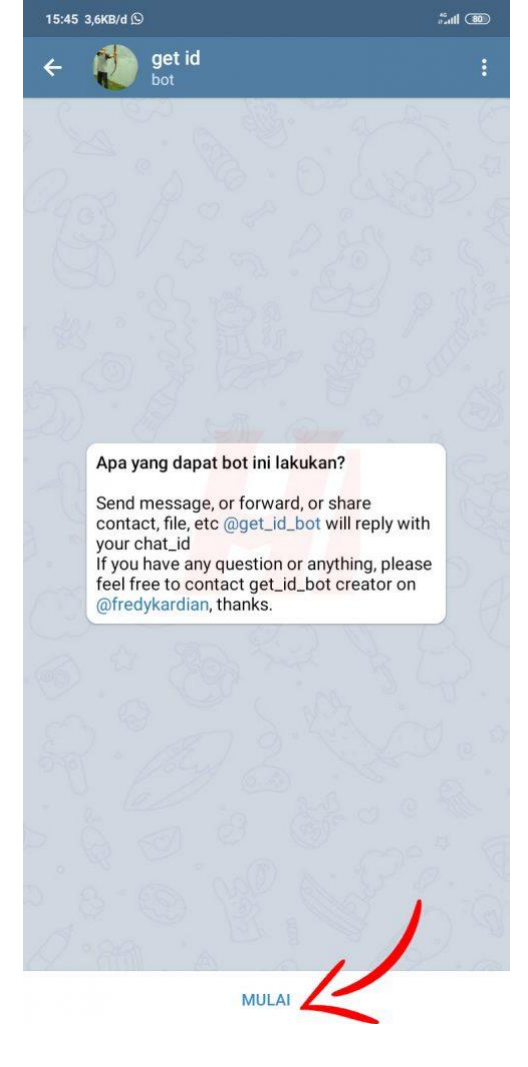

**Langkah ke-4:** Dengan otomatis kamu akan mengirimkan perintah */start* dan tunggu proses nya

**Langkah ke-3:** Selanjutnya kamu tekan **Mulai**

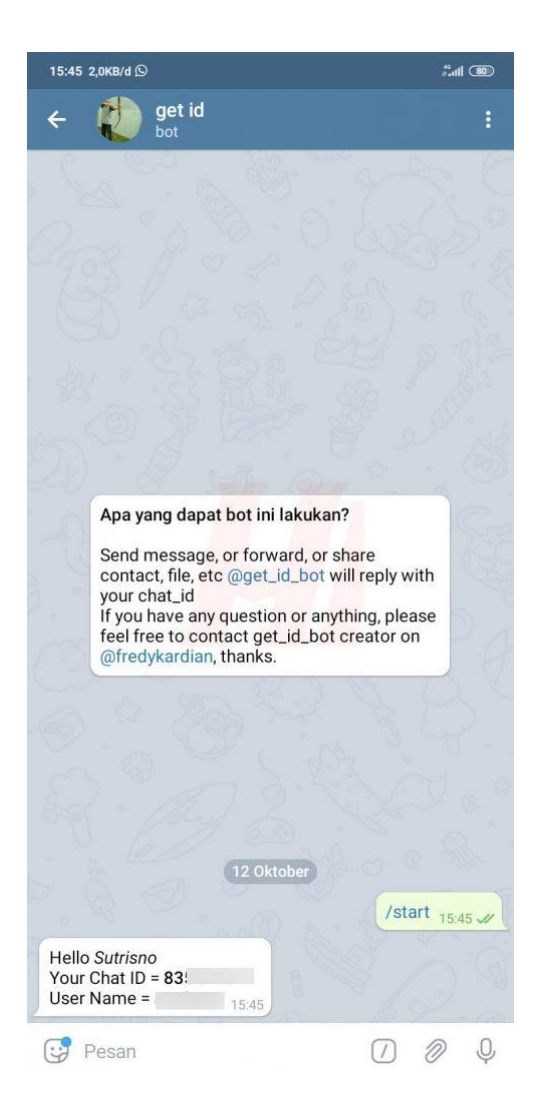

Ō  $\times$ 12 Oktober /start  $15:45$   $\mathcal{U}$ **Hello Sutris** Your Chat ID = 83  $\bullet$ User Name = You can also share your telegram contact to @get id bot to reveal their chat id or forward a message, or send file or sticker to get their file ID If you have any question or anything, please feel free to contact get\_id\_bot creator on @fredykardian, or join my channel<br>@fredykardian.hannel thanks. Please support get\_id bot by following this Instagram @fredy\_kardian<br>https://www.instagram.com/fredy\_kardian/ Please Subscribe and leave any comments at my mini tutorial about telegram bot on Youtube https: //www.youtube.com/watch?v=RO\_W\_EVCvt4 YouTube Mini Tutorial - How To Create Telegram Bot How to create a telegram bot, how it's works using Telegram HTTP API. Using python programming language  $\xi$  Balas  $\rightarrow$  Teruskan

**Langkah ke-5:** Nah pada *Your Chat ID* itulah ID Telegram kamu. Selain itu kamu juga akan tau *username* dan nama profil yang kamu gunakan. Sedangkan balasan di bawahnya adalah balasan dari si pembuat bot tersebut, seperti jika kamu mengapresiasi bot tadi kamu bisa memberi dukungan kepada si pembuat

Sangat mudah bukan untuk mengetahui *chat* ID akun Telegram. Semoga pembahasan kali ini bermanfaat dan saya yakin masih banyak yang belum tau bahwa akun Telegram memiliki ID tersendiri. Pastikan bot yang kamu pilih adalah *@get\_id\_bot*, jika yang lain kemungkinan tidak berhasil.